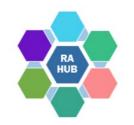

### **Research Administration Practices (RAP) Sessions**

### **NSF Research.gov Demo and Tips**

December 8, 2022

Christine Maglio, Financial Coordinator, Dept of Earth, Atmospheric, & Planetary Sciences Courtney Bensey, Team Manager, Contract Administration, RAS Carole Trainor, Senior Research Administration Support and Education Specialist, VPR

## Agenda

RAP Sessions: Targeted skills based educational offerings open to the Research Administration community at MIT. Information gathered and shared with attendees can be taken back to their desks and applied immediately.

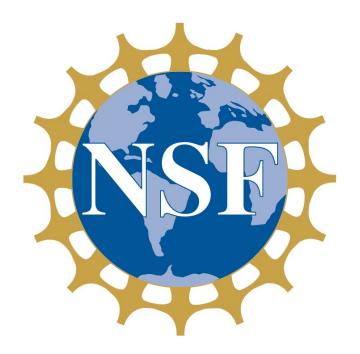

#### • Introductions

- PAPPG 23-1 Effective January 2023
- Research.gov NSF ID and Roles
- Research.gov Proposal Setup Wizard
- Collaborative Proposals
- Automated proposal compliance checking
- Sharing access with SPA/AOR
- Questions/Help

### Introductions

**Courtney Bensey**, Team Manager, Contract Administration, RAS; MIT Lead Liaison for NSF

**Christine Maglio**, Financial Coordinator, Dept of Earth, Atmospheric, & Planetary Sciences (EAPS)

#### PROPOSAL AND AWARD POLICIES AND PROCEDURES GUIDE

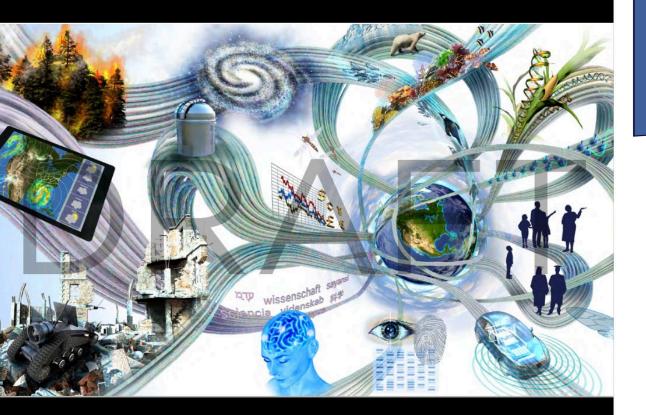

Effective for proposals submitted or due on or after January 30, 2023.

#### Proposal & Award Policies & Procedures Guide (PAPPG) (NSF 23-1) Available as <u>HTML</u> or <u>PDF</u>

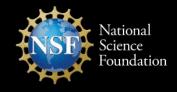

Anticipated Effective January 2023 NSF 23-1 OMB Control Number 3145-0058

## **RAS and NSF Guidance**

Proposal & Award Policies & Procedures Guide (PAPPG) (NSF 22-1)

PROPOSAL AND AWARD POLICIES AND PROCEDURES GUIDE

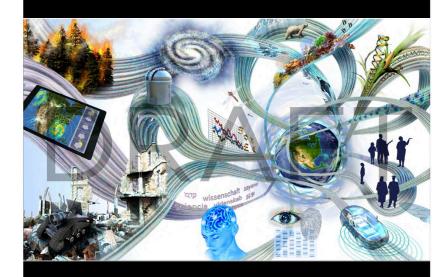

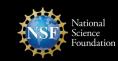

Anticipated Effective January 2023 NSF 23-1 OMB Control Number 3145-0058

#### **NSF Proposal Resources & Updates** RAP session October 12, 2022

changes to the Foundation's PAPPG including proposal submission methods, forms, and required disclosures.

- <u>View course on Atlas</u> [receive course credit]
- View slides [PDF]

RAS provides guidance and checklists to help you prepare proposals that meet NSF compliance requirements and are updated for Research.gov. See the RAS <u>National Science</u> <u>Foundation (NSF)</u> page.

#### Proposal & Award Policies & Procedures Guide (NSF 23-1)

#### **Summary of PAPPG Changes:**

- New Plan for Safe & Inclusive, Field, Vessel and Aircraft Research document
- Biographical Sketch and Current and Pending Support
  - Fillable formats and SciENcv will continue to be available
  - Certification language will be incorporated into both formats
  - October 2023 submission via SciENcv becomes required
- **Transition from FastLane to Research.gov**: References to Research.gov have been incorporated throughout, as part of the final transition from FastLane to Research.gov for proposal preparation and submission.

# Transition to Research.gov

### **Decommissioning Fastlane**

ion Practices

### FastLane Proposal Preparation and Submission Decommissioning Deadlines

| ACTION                                                                            | DEADLINE                              |
|-----------------------------------------------------------------------------------|---------------------------------------|
| SUBM                                                                              | IT NEW                                |
| Last day to submit <u>New</u> proposals in Fastlane.                              | Friday, January 27, 2023<br>5:00 pm   |
| SUBMIT NEW SUPPLEME                                                               | NTAL FUNDING REQUESTS                 |
| Last day to <u>submit</u> new supplemental funding requests in FastLane           | Friday, January 27, 2023<br>5:00 pm   |
| EDIT EX                                                                           | KISTING                               |
| Last day to submit <b>Proposal File Updates and budget revisions</b> in Fastlane. | Friday, September 29, 2023<br>5:00 pm |
| VIEW E                                                                            | XISTING                               |
| Last day to download copies of proposals submitted                                | Friday, September 29, 2023            |
| in Fastlane and print in progress Fastlane proposals                              | 5:00 pm                               |
| to PDF (See Instructions to Access and Download/Print                             |                                       |
| FastLane Proposals and Supplemental Funding Requests                              |                                       |

## **FastLane System Decommissioning**

Effective with the implementation of the PAPPG on January 30, 2023, FastLane will be removed as a submission option from all funding opportunities. *Reminders:* 

- Proposal and supplemental funding request information cannot be transferred from FastLane to Research.gov.
- In-progress proposals and supplemental funding requests as of January 27, 2023, must either be submitted by 5:00 PM submitter's local time or they must be restarted in Research.gov to be submitted. Grants.gov is also a submission option for most proposals although MIT is best able to support Research.gov.
- Proposal file updates and budget revisions must be executed in the same system as the proposal was submitted (i.e., all in FastLane or all in Research.gov).

### **Research.gov Proposal Preparation Demo Site**

About Proposal Preparation and Submission

#### Proposal Submission Capabilities

#### Letter of Intent FAQs

- Proposal FAQs General Preliminary Proposals Collaborative Proposals
- Uploading Documents
- Proposal Sections
- Proposal Submission
- Proposal Withdrawal
- Grants.gov Submitted Proposals
- Proposal Statuses
- In Progress Statuses
- Submitted Statuses
- PFU/BR Statuses
- Demo Site FAQs
- General
- Access and User Roles
- Demo Site Features
- Video Tutorials
- How-to Guides

#### About Proposal Preparation and Submission

The Research.gov Proposal Submission System modernizes proposal preparation and submission capabilities by improving the user experience while also reducing administrative burden through an intuitive interface and expanded automated proposal compliance checking. NSF is transitioning all preparation and submission functionality for **new** proposals from FastLane to Research.gov when the *Proposal & Award Policies & Procedures Guide* (PAPPG) (NSF 23-1) is effective on January 30, 2023. Research.gov proposal preparation and submission capabilities have been developed incrementally, and Research.gov can now support all of FastLane's proposal preparation and submission tasks. Please see NSF Important Notice 147: Research.gov continues to be an option for the preparation and submission of most types of NSF proposals.

Important FastLane Proposal Preparation and Submission Decommissioning Deadlines:

- Last day to submit **new proposals** in FastLane: January 27, 2023 (5:00 PM submitter's local time)
- Last day to submit proposal file updates/budget revisions in FastLane: September 29, 2023 (5:00 PM submitter's local time)
- Last day to access and download/print FastLane submitted and in-progress proposals September 29, 2023 (11:00 PM Eastern Time)

#### Access the Research.gov Proposal Submission System

#### Explore the Research.gov Proposal Preparation Demo Site

- Research.gov Proposal Preparation Benefits
- Fast and easy proposal setup wizard to find funding opportunities and initiate a proposal
- Quick process to share proposal access with administrative staff. Expanded compliance checking (View Research.gov compliance checks <sup>[7]</sup>)
- Immediate compliance feedback in each proposal section
- Unaltered PDF uploads
- Minimized return without review of proposals due to some formatting issues
- On-screen references to relevant sections of the PAPPG
- Better management of personnel and subawards
- Improved performance and less system downtime
- Help NSF Refine the New System

NSF strongly encourages the research community to use Research.gov for proposal preparation and submission now. Vital feedback from the community helps ensure the system is working as intended and to identify areas of improvement.

- There are multiple ways to provide feedback and stay informed:
- Send feedback to NSF via Research.gov's Feedback page
- Participate in an NSF Electronic Research Administration (ERA) Forum Webinar 🗷
- Join our listserv! Sign up to receive Research.gov updates by sending a blank email to system\_updates-subscribe-request@listserv.nsf.gov

#### When to Use Research.gov

You may prepare your proposal in Research.gov if:

- You are preparing a proposal in response to a Program Description
- Your Program Solicitation specifies submission via Research.gov is available or required or your Program Solicitation requires a Letter of Intent or Preliminary Proposal
- Your proposal is a full proposal, renewal, or accomplishment-based renewal, OR

Your proposal is one of the following types:

- following type
   Research
- Planning (Research.gov submission required)
- RAPID
- EAGER • RAISE
- GOALI
- Ideas Lab
- FASED
- Conference
- Equipment
- Travel
- Center
   Research Infrastructure
- Postdoctoral Fellowship (proposals without reference letter requirements)
- Small Business
   Innovation Research
   Program (SBIR)
- Small Business Technology Transfer Program (STTR)

Both single submission and collaborative proposals are supported. View all supported features on the Proposal Submission Capabilities page

# Prepare for the transition using the *Research.gov Demo Site*

# Click on sections of the **Proposal FAQs**

See the expanding list of <u>*How-</u> <u><i>To-Guides*</u> and <u>*Video Tutorials*</u>.</u>

### **Research.gov Proposal Preparation Demo Site**

The <u>Research.gov Demo Site</u> provides users the opportunity to initiate and edit proposals as well as check compliance of uploaded proposal documents (e.g., Collaborators and Other Affiliations and Biographical Sketch) before preparing proposals in the actual Research.gov Proposal Submission System.

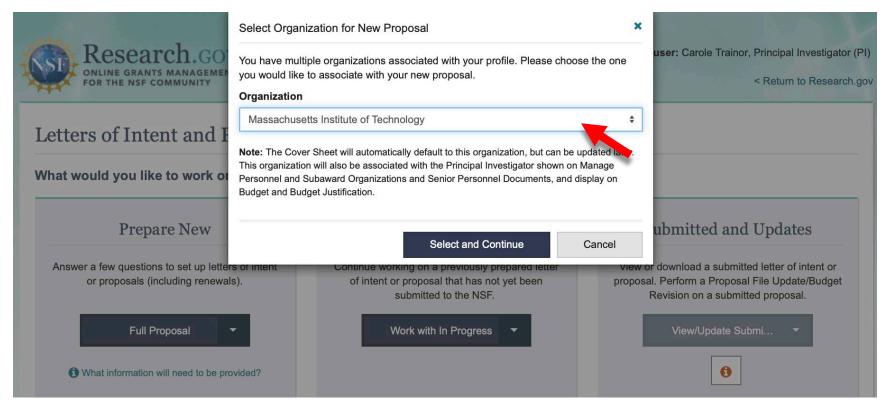

## Log in: Research.gov

Accessing the <u>Research.gov Proposal Preparation Demo Site</u> prompts you to sign in using your NSF ID. If you do not yet have an NSF ID with an **Other Authorized User (OAU)** role, we recommend that you register for an account and use the Demo Site (all **Demo Site users have the PI role role to initiate proposals**).

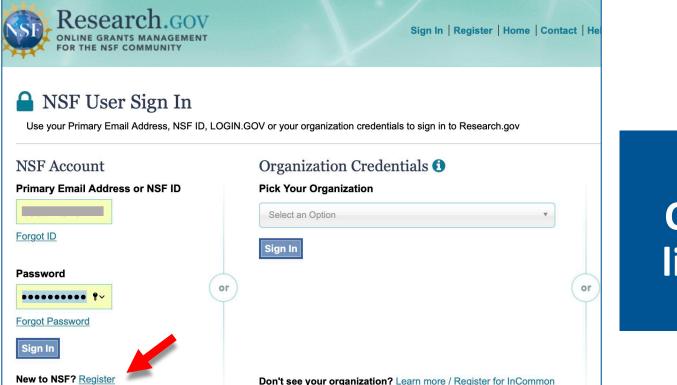

### Need an NSF ID? Click the *New to NSF? Register* link on the User Sign In screen.

## **NSF ID for Research.gov**

NSF uses a unique identifier (**NSF ID**) as a single profile and sign-in.

#### **NSF ID creation is self-service at:**

https://www.research.gov/accountmgmt/#/registration

#### **New NSF Users:**

Primary email (required), secondary email (optional) Will receive **2 confirmation emails** from NSF:

•NSF ID

•Temporary Password

Note: the OAU (Other Authorized User) role allows Research Administrators to practice in the <u>Research.gov Demo Site</u>

Follow instructions to update your password to complete the registration process. **Affiliate account with MIT and Add Roles** (will need MIT's UEI #: E2NYLCDML6V1). RAS will be notified of your role request and will review it.

# **Questions?**

ion Practices

# **Prepare a New Proposal**

### Research.gov

ion Practices (

## **Research.gov Proposal Preparation Features**

Features to help reduce proposal preparation administrative burden and to minimize *return without review* proposals due to formatting issues:

- Intuitive and dynamic interface that provides only relevant proposal preparation options
- Inline help features, including information tips ①, links to PAPPG, videos, and FAQs
- Fast document uploads and immediate validation feedback
- Expanded automated compliance checking
- PDF uploads are not altered (a concern raised by Principal Investigators to NSF)

### **NSF Roles: Research.gov Proposal Preparation**

**Principal Investigator (PI)** Individual designated by MIT who will be responsible for the scientific or technical direction of the project.

Only the PI can create a proposal (not Co-PIs or OAU)

Only the PI can share the proposal or Update/Budget Revision with SPO Authorized Organizational Representative (AOR) for RAS review and submission

Other Authorized User (OAU) Individual who is added to a proposal to help prepare a budget, revise a submitted budget, perform a proposal file update, or a project report. The PI must add the OAU to the proposal under Manage Personnel (see <u>How to Add or</u> <u>Remove an Other Authorized User (OAU)</u>)

SPO Authorized Organizational Representative (AOR) RAS Contract Administrator/Liaison

To expedite a request for Principal Investigator role or Other Authorized User (OAU) role, email your RAS Contract Administrator.

| Research.gov Proposal Preparation functionality                                                                                                    | PI                                                    | OAU                                                            |
|----------------------------------------------------------------------------------------------------|-------------------------------------------------------|----------------------------------------------------------------|
| <b>Prepare New</b><br>Letter of Intent, Preliminary Proposal, Full Proposal, Renewal<br>Proposal, Astonishment-based Renewal                                                                   | Yes                                                   | <b>No</b><br>Prepare New button is<br>disabled                 |
| Proposal Setup Wizard<br>Submission Type, Funding Opportunity, Where to Apply<br>(Directorate/Division/Program), Proposal Type, and Proposal Details                                           | <b>Yes</b><br>Only Title may be<br>edited once saved. | <b>No</b><br>*May edit Title entered by PI                     |
| Delete "In Progress" Proposals                                                                                                    | Yes                                                   | Νο                                                             |
| Add Co-PI and OAU (Other Authorized User)<br>Manage Personnel and Subaward Organizations                                                                                                    | Yes                                                   | <b>No / Yes*</b> * once added as OAU on specific proposal      |
| Edit "In Progress" Proposals                                                                                                    | Yes                                                   | <b>No / Yes*</b><br>*once added as OAU on<br>specific proposal |
| Print Proposal PDF (including linked collaboration)                                                                                                    | Yes                                                   | Yes                                                            |
| Share Proposal or Update/Budget Revision with SPO/AOR<br>Include Edit access: Allow proposal submission (AOR only) for RAS<br>approval/submission). Only the AOR can submit a proposal to NSF. | Yes                                                   | Νο                                                             |

#### **Research.gov – My Desktop**

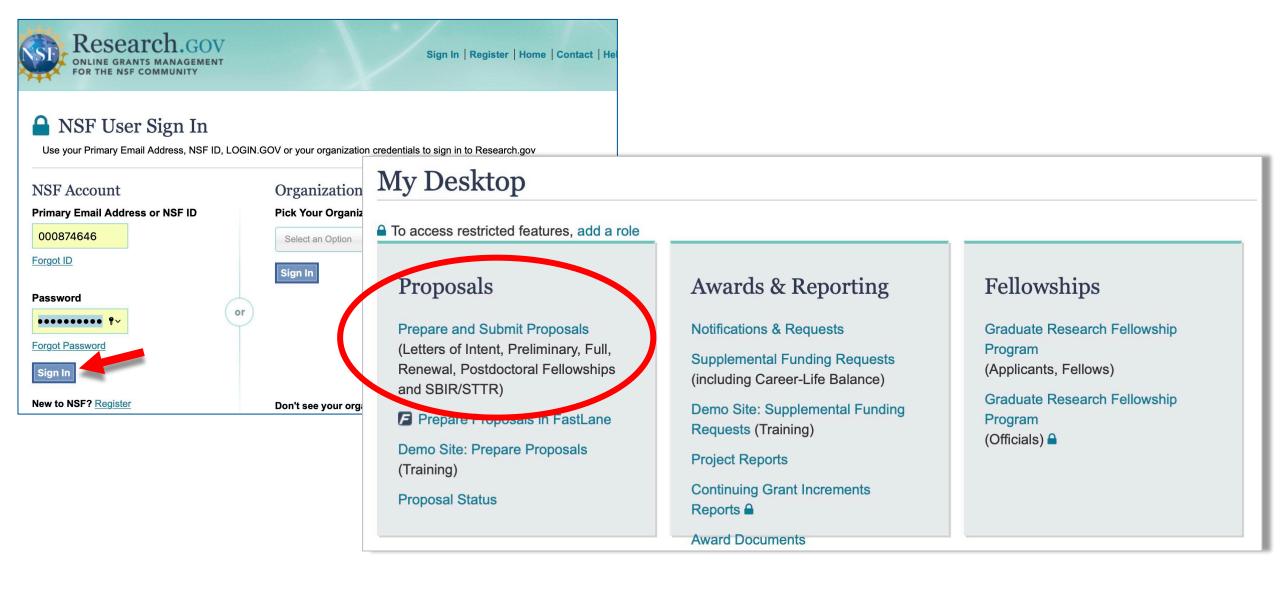

## **Prepare New (PI)**

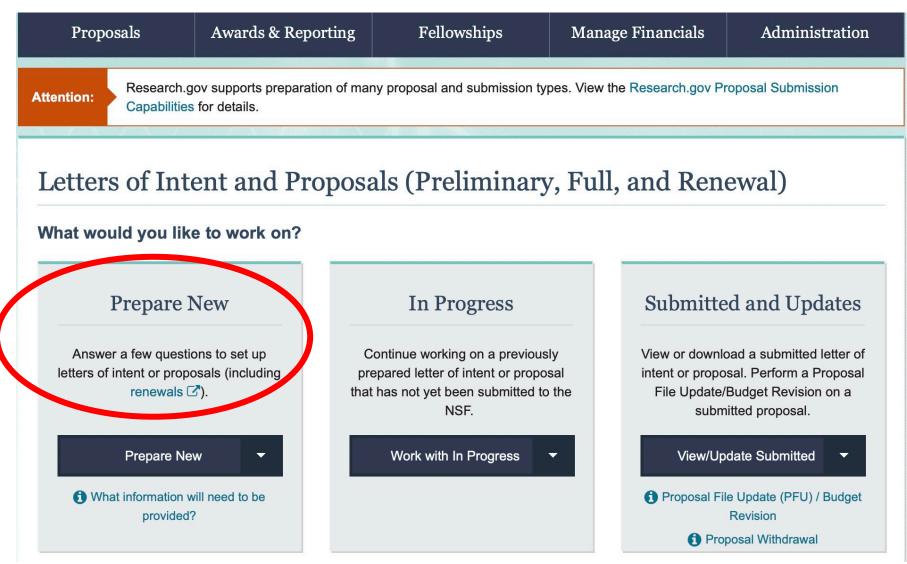

## **Preparation: Proposal Setup Wizard (PI)**

The Proposal Setup Wizard guides users through a series of questions for the proposal being created. The PI must be prepared to complete these sections:

- Submission Type
- 1. Funding Opportunity
- 2. Where to Apply
- 3. Proposal Type
- 4. Proposal Details.

Gather proposal information prior to initiating a proposal. Once all Proposal Setup Wizard steps are completed and the new proposal created info entered cannot be changed (except the Title)

The system creates the new proposal and assigns a **Temporary ID Number**. The proposal opens for you to add proposal sections, add personnel, upload attachments, and share access with SPOs and AORs.

See How To Guide Initiating a New Proposal

## **Proposal Setup Wizard: Submission Method**

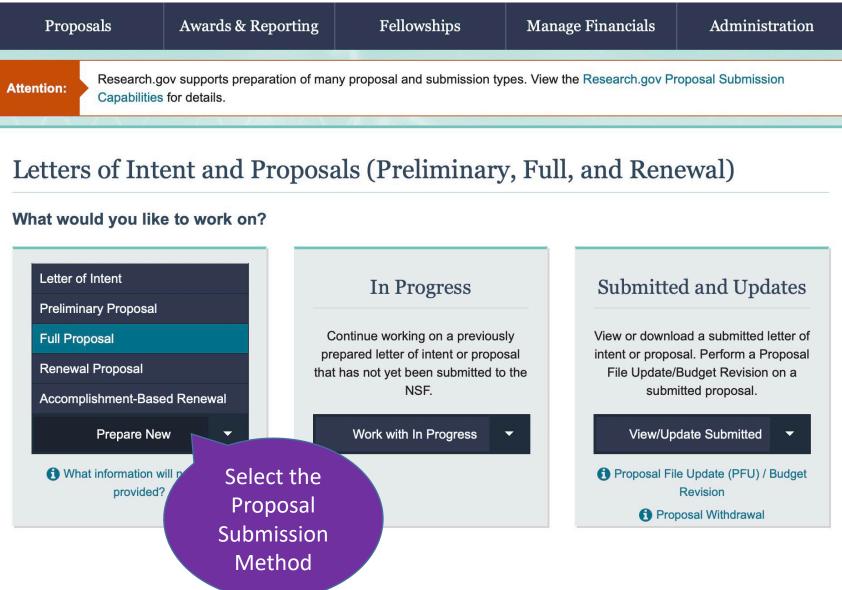

## **Proposal Setup Wizard: Funding Opportunity**

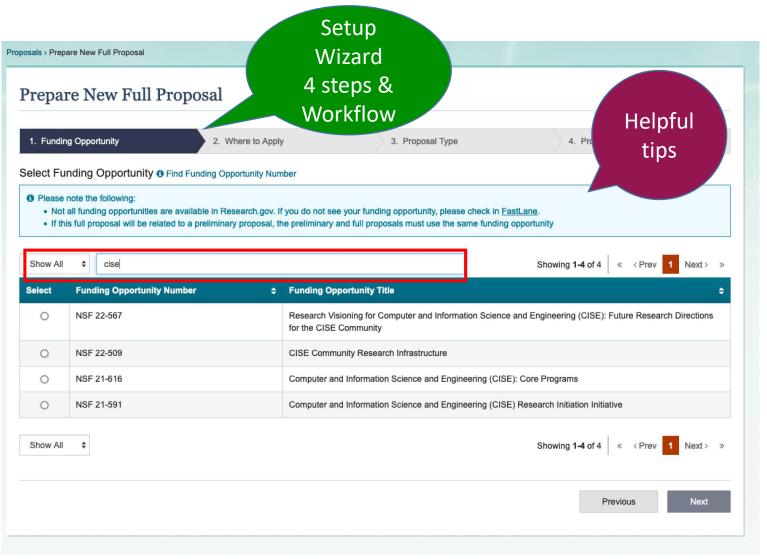

Based on the type of New Proposal selected, funding opportunities available for submission will display.

Use the search function to narrow the results.

Once the new proposal is created, the *Funding Opportunity* cannot be changed by the proposing organization.

## **Proposal Setup Wizard: Where to Apply**

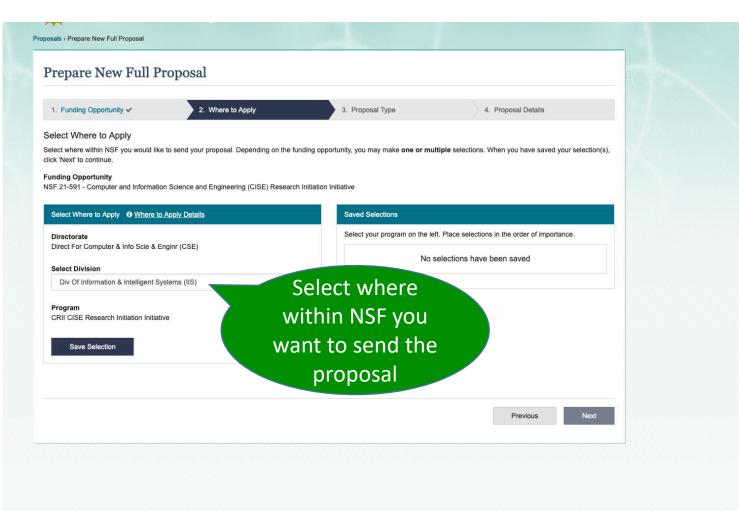

Select the one or more **Directorate > Division** where you want the proposal to be sent. If you select multiple, you may select the order of importance.

Once the new proposal created, you can *Manage Where to Apply* details based on the Funding Opportunity.

## **Proposal Setup Wizard: Proposal Type**

| 1. Funding Opportunity 🗸                   | 2. Where to Apply 🗸                      | 3. Proposal Type | 4. Proposal Details |  |
|--------------------------------------------|------------------------------------------|------------------|---------------------|--|
| Select Proposal Type                       | Due                                      |                  |                     |  |
| Vhat type of proposal will be used? (      | Proposal Types Pro                       | posal<br>e help  |                     |  |
| ) Research                                 | Type                                     | help             |                     |  |
| Planning PAPPG II.E.1                      | туре                                     | neip             |                     |  |
| Rapid Response Research (RAPID)            | PAPPG ILE.2                              |                  |                     |  |
|                                            | Research (EAGER) PAPPG II.E.3            |                  |                     |  |
|                                            | ary Science and Engineering (RAISE) PAP  | PG II.E.4 🖸      |                     |  |
| 이 이 것은 것은 것은 것은 것은 것은 것은 것은 것은 것은 것은 것은 것은 | aison with Industry (GOALI) PAPPG II.E.5 |                  |                     |  |
| Ideas Lab PAPPG II.E.6                     |                                          |                  |                     |  |
| ) Facilitation Awards for Scientists and   | Engineers with Disabilities (FASED) PAPP | G II.E.7 🖉       |                     |  |
| Conference PAPPG II.E.9                    |                                          |                  |                     |  |
| Equipment PAPPG II.E.10 C                  |                                          |                  |                     |  |
| Travel PAPPG II.E.11                       |                                          |                  |                     |  |
| ) Center PAPPG II.E.12 C                   |                                          |                  |                     |  |
| Research Infrastructure PAPPG II.E.        | 13 🗗                                     |                  |                     |  |
| Fellowship                                 |                                          |                  |                     |  |
| Small Business Innovation Research         | n Program (SBIR)                         |                  |                     |  |
| Small Business Technology Transfer         | Program (STTR)                           |                  |                     |  |

Select the radio button for the Proposal Type.

Once the new proposal is created, the Proposal Type selected in this step cannot be edited by the proposing organization.

## **Proposal Setup Wizard: Proposal Details**

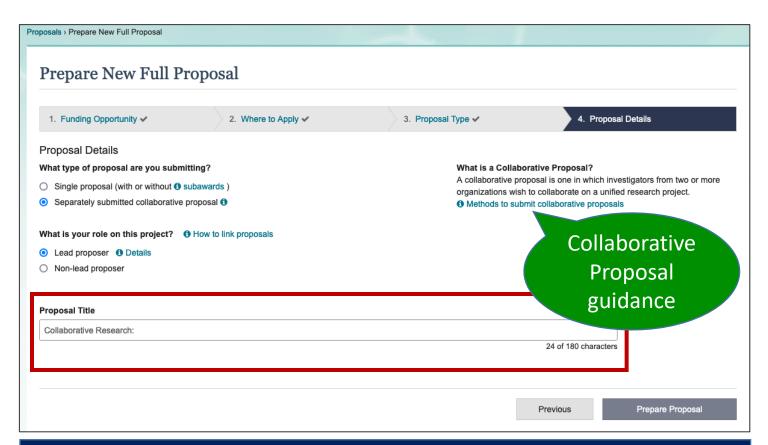

Contextual guidance on Subawards, linking Collaborative proposals, and details on Lead/Non-Lead Collaborative proposals. Select a radio button to indicate if you are submitting a **single proposal (with or without subawards)** or a **separately submitted collaborative proposal**.

If a separately submitted collaborative proposal, select whether MIT is the *lead proposer* or *non-lead proposer*.

During proposal preparation an organization <u>cannot change</u> from a lead proposer role to a non-lead proposer role or vice versa (proposal should be deleted and a new proposal initiated).

Once the new proposal created, *Proposal Details* cannot be edited by the proposing organization EXCEPT the Title may be modified.

## **Proposal Setup Wizard: Proposal Details**

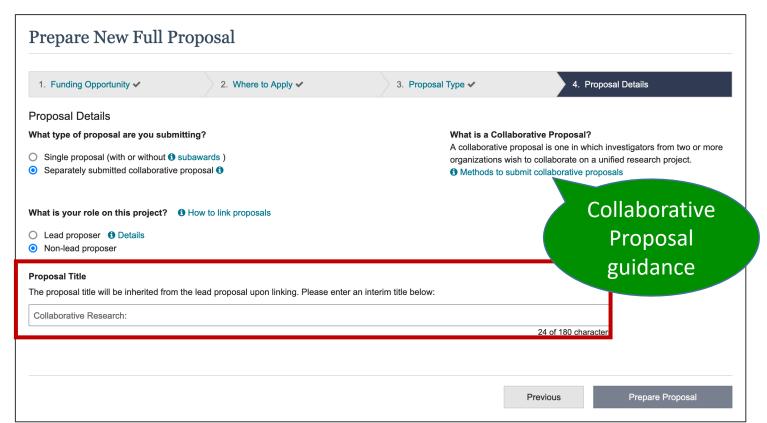

Contextual guidance on Subawards, linking Collaborative proposals, and details on Lead/Non-Lead Collaborative proposals. Select a radio button to indicate if you are submitting a **single proposal (with or without subawards)** or a **separately submitted collaborative proposal**.

If a separately submitted collaborative proposal, select whether MIT is the *lead proposer* or *non-lead proposer*.

During proposal preparation an organization <u>cannot change</u> from a lead proposer role to a non-lead proposer role or vice versa (proposal should be deleted and a new proposal initiated).

Once the new proposal created, *Proposal Details* cannot be edited by the proposing organization EXCEPT the Title may be modified.

## **Proposal Setup Wizard: Proposal Details**

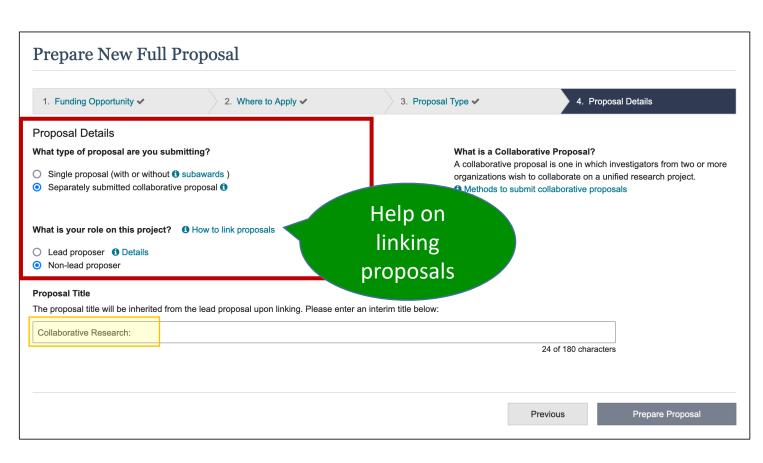

If submitting a **separately submitted collaborative proposal**, select whether MIT will be the *lead* or *non-lead organization*.

**Title** automatically includes "Collaborative Research:" prefix.

The non-lead organization will inherit the Proposal Title (must enter a temp title to create a proposal), Funding Opportunity, Where to Apply, Proposal Type, Submission Type, and Due Date from the lead organization proposal after the lead and non-lead organization proposals are successfully linked.

## **Proposal is Created (PI)**

Temporary ID Number

Information saved in *Proposal Setup Wizard* (only Proposal Title may be edited)

#### Proposal Actions (PI)

- Share Proposal with SPO/AOR
- Manage Personnel and Subaward Organizations
- Link/View Collaborative Proposals (if applicable)
- Print Proposal
- Delete Proposal

| Proposal - 92                                              | 2424               |                                                                                                    |              |                                                         |  |
|------------------------------------------------------------|--------------------|----------------------------------------------------------------------------------------------------|--------------|---------------------------------------------------------|--|
| Proposal Title:<br>Funding Opportunity:<br>Where to Apply: | NSF 22-586 🗹 -     | esearch: lead demo C Edit<br>- Faculty Early Career Development Program<br>Geosciences (GEO) - Division Of Earth Sciences (EAR)<br>are to Apply | , Geophysics | * Due Date: Select Due Date<br>Date Type: Deadline Date |  |
| Proposal Type:                                             | Research           |                                                                                                    |              |                                                         |  |
| Submission Type:                                           | Full Proposal      |                                                                                                    |              |                                                         |  |
| Collaborative Type:                                        | Separately subn    | nitted by multiple organizations (Lead proposal)                                                                                                |              |                                                         |  |
| Proposal Actions                                           |                    | Proposal Sections                                                                                                    | Last Updated | Compliance Status [Key]                                 |  |
|                                                            | ut A               | Required                                                                                                    |              |                                                         |  |
| Share Proposal with SPO/AOR                                | th 🚯               | Cover Sheet                                                                                                    |              | Form not checked                                        |  |
| * Manage Personnel                                         | and Subaward       | Project Summary                                                                                                    |              | Document unavailable for check                          |  |
| Organizations                                              |                    | Project Description                                                                                                    |              | Document unavailable for check                          |  |
| 입 Link/View Collabor                                       | rative Proposals   | References Cited                                                                                                    |              | Document unavailable for chee                           |  |
| 🖨 Print Proposal                                           |                    | Budget(s)                                                                                                    |              | Form not checked                                        |  |
| Delete Proposal                                            |                    | Budget Justification(s)                                                                                                    |              | Document unavailable for check                          |  |
|                                                            |                    | Facilities, Equipment and Other Resources                                                                                                    |              | Document unavailable for check                          |  |
| Proposal Details                                           |                    | Senior Personnel Documents 0                                                                                                    |              | Document unavailable for check                          |  |
| Proposal Status:                                           |                    | Data Management Plan                                                                                                    |              | Document unavailable for check                          |  |
| Not Shared with SPO/A                                      | JOR                | Postdoctoral Mentoring Plan<br>O Conditionally required                                                                                         |              | Document unavailable for check                          |  |
| Helpful Links                                              |                    | Optional                                                                                                    |              |                                                         |  |
| View Submitted Propose<br>Proposal and Award Po            |                    | Other Personnel Biographical Information 0                                                                                                    |              | Document unavailable for check                          |  |
| Procedures Guide (PAR                                      | PPG) 🗹             | Other Supplementary Documents                                                                                                    |              | Document unavailable for check                          |  |
| Proposal Preparation a<br>FAQs<br>Video: How to Uploa      |                    | List of Suggested Reviewers<br>(Single Copy Document <b>6</b> )                                                                                 |              | Document unavailable for check                          |  |
| Collaborators and C<br>Document                            | Other Affiliations | List of Reviewers Not to Include<br>(Single Copy Document (3)                                                                                   |              | Document unavailable for check                          |  |
|                                                            |                    | Deviation Authorization ()<br>(Single Copy Document ())                                                                                         |              | Document unavailable for check                          |  |
|                                                            |                    | Additional Single Copy Documents                                                                                                    |              | Document unavailable for check                          |  |

# Select **Due Date** and click ☑ to confirm.

#### See <u>Proposal Sections</u> FAQs

#### See <u>Uploading</u> <u>Documents</u> FAQs

## **Adding an Other Authorized User**

#### Research.gov

How to Add or Remove an Other Authorized User (OAU)

An Other Authorized User (OAU) can assist with proposal preparation but is not part of the proposal's senior personnel. An OAU maybe added to work on a letter of intert, procosal, or proposal file update/budget revision. For information about adding the OAU role, please with the Research, any About Advant Management page.

An individual with the OAU role can perform all proposal preparation functions except:

- Initiating a letter of intent, proposal, or proposal file update/budget revision
- Sharing a letter of intent, proposal, or proposal file update/budget revision with the Sponsored Project Office/Authorized Organizational Representative
- Deleting an in progress letter of intent, proposal, or proposal file update/budget revision
- Withdrawing a submitted letter of intent or proposal

A PL/co-PI on a proposal cannot add themself as an OAU, If a PL/co-PI needs to remove their PL/co-PI role and become an OAU, they can share the proposal with edit rights with the AOR and then request that the AOR add them as an OAU.

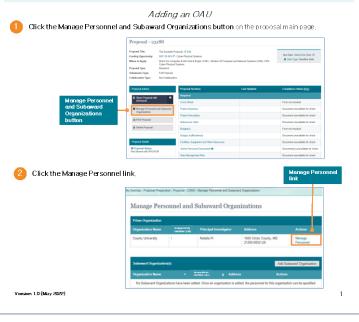

#### How To Guide: Adding or Removing an OAU

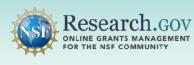

#### How to Add or Remove an Other Authorized User (OAU)

An Other Authorized User (OAU) can assist with proposal preparation but is not part of the proposal's senior personnel. An OAU may be added to work on a letter of intent, proposal, or proposal file update/budget revision. For information about adding the OAU role, please visit the Research.gov About Account Management page.

An individual with the OAU role can perform all proposal preparation functions except:

- Initiating a letter of intent, proposal, or proposal file update/budget revision
- Sharing a letter of intent, proposal, or proposal file update/budget revision with the Sponsored Project Office/Authorized Organizational Representative
- Deleting an in progress letter of intent, proposal, or proposal file update/budget revision
- · Withdrawing a submitted letter of intent or proposal

A PI/co-PI on a proposal cannot add themself as an OAU. If a PI/co-PI needs to remove their PI/co-PI role and become an OAU, they can share the proposal with edit rights with the AOR and then request that the AOR add them as an OAU.

#### Also see Access and User Roles FAQ

## **Proposal Actions: Manage Personnel**

#### Manage Personnel (Prime Organization)

For Massachusetts Institute of Technology ()

An Other Authorized User has been successfully added to the proposal and will now have the ability to make changes to any section. An email has been sent with instructions for accessing the proposal. All other personnel with access to the proposal will also be notified by email.

|                          |                                    | Senior Person                    | nel Roles 🛛 🖿 V | ideo: How to Manage Personr |
|--------------------------|------------------------------------|----------------------------------|-----------------|-----------------------------|
| Show All \$              |                                    |                                  |                 | Showing 1-1 of 7            |
| Senior Personnel         |                                    | Add co-Principal I               | nvestigator     | Add Other Senior Personnel  |
| Personnel Name           | Role                               | Organization                     | •               | octions                     |
|                          | Principal Investigator             | Massachusetts Inst<br>Technology | itute of        |                             |
| Show All                 |                                    |                                  |                 | Showing 1-1 of              |
| Other Authorized User(s) | ) - Data preparation only <b>1</b> |                                  | (               | Add Other Authorized User   |
| Personnel Name           | Organization                       |                                  | Actions         |                             |
|                          |                                    | Institute of Technology          | Remove from     |                             |

#### **PI Proposal Actions:**

- 1. Click Manage Personnel and Subaward Organizations
- 2. Click Manage Personnel link
- 3. Click Add Other Authorized User
- 4. Search by **NSF ID** or **email address** associated with NSF ID

#### 5. Click Add Personnel

Note: Person added as an OAU receives an email with limited instruction.

## In Progress Proposals (OAU)

#### Letters of Intent and Proposals (Preliminary, Full, and Renewal)

#### What would you like to work on?

Only users with a Principal Investigator (PI), Sponsored Projects Office (SPO), or Authorized Organizational Representative (AOR) role can prepare new letters of intent. Only users with a Principal Investigator (PI) role can prepare new proposals (including renewals). Additional roles can be requested from the <u>Add a New Role</u> page.

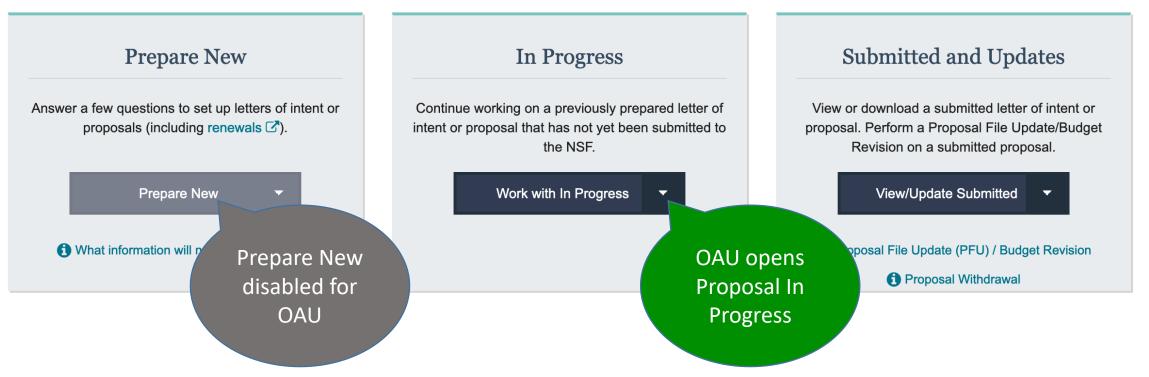

## **OAU: Editing a Proposal** *In Progress*

Proposal **Title** may be edited and Where to **Apply** may be managed (based on FOA)

#### **Proposal Actions (OAU):**

 Manage Personnel and Subaward Organizations

• Print Proposal

**Note:** does not include Share Proposal with *SPO/AOR* or *Delete* Proposal

| roposal - 911                                                                                | 105          |                                                                                              |                   |                                                              |
|----------------------------------------------------------------------------------------------|--------------|----------------------------------------------------------------------------------------------|-------------------|--------------------------------------------------------------|
| roposal Title:<br>unding Opportunity:<br>/here to Apply:<br>roposal Type:<br>ubmission Type: |              | - Faculty Early Career Development Program<br>Geosciences (GEO) - Division Of Earth Sciences | (EAR), Geophysics | * Due Date: Select Due Date 🕼<br>1) Date Type: Deadline Date |
| Proposal Actions                                                                             |              | Proposal Sections                                                                            | Last Updated      | Compliance Status [Key]                                      |
| Manage Personnel a                                                                           | and Subaward | Required                                                                                     |                   |                                                              |
| Organizations                                                                                |              | Cover Sheet                                                                                  |                   | Form not checked                                             |
| 🖶 Print Proposal                                                                             |              | Project Summary                                                                              |                   | Document unavailable for check                               |
|                                                                                              |              | Project Description                                                                          |                   | Document unavailable for check                               |
| Proposal Details                                                                             |              | References Cited                                                                             |                   | Document unavailable for check                               |
| Proposal Status:                                                                             | Budget(s)    |                                                                                              | Form not checked  |                                                              |
| Not Shared with SPO/AO                                                                       | R            | Budget Justification(s)                                                                      |                   | Document unavailable for check                               |
| Helpful Links                                                                                |              | Facilities, Equipment and Other Resources                                                    |                   | Document unavailable for check                               |
| View Submitted Proposa                                                                       | ls           | Senior Personnel Documents 0                                                                 |                   | Document unavailable for check                               |
| Proposal and Award Poli<br>Procedures Guide (PAPF                                            |              | Data Management Plan                                                                         |                   | Document unavailable for check                               |
| Proposal Preparation and FAQs                                                                | d Submission | Postdoctoral Mentoring Plan<br>Conditionally required                                        |                   | Document unavailable for check                               |
| Video: How to Upload<br>Collaborators and Oth                                                |              | Optional                                                                                     |                   |                                                              |
| Document                                                                                     |              | Other Personnel Biographical Information                                                     |                   | Document unavailable for check                               |
|                                                                                              |              | Other Supplementary Documents                                                                |                   | Document unavailable for check                               |
|                                                                                              |              | List of Suggested Reviewers<br>(Single Copy Document (3)                                     |                   | Document unavailable for check                               |
|                                                                                              |              | List of Reviewers Not to Include<br>(Single Copy Document (3)                                |                   | Document unavailable for check                               |
|                                                                                              |              | Deviation Authorization ()<br>(Single Copy Document ())                                      |                   | Document unavailable for check                               |
|                                                                                              |              | Additional Single Copy Documents                                                             |                   | Document unavailable for check                               |

Select **Due Date** and click ⊡ to confirm.

**Compliance Status** provide validation Warnings and Errors to be corrected prior to submission

#### Manage Personnel and Subaward Organizations

| Organization Name                                                        | Unique Entity<br>Identifier (UEI)             | Principal Investig | gator Address                                        | Actions                | Click to ad             |
|--------------------------------------------------------------------------|-----------------------------------------------|--------------------|------------------------------------------------------|------------------------|-------------------------|
| Massachusetts Institute of<br>Technology<br>View SAM Legal Business Name | E2NYLCDML6V                                   | 1                  | 77 MASSACHUSETTS A<br>CAMBRIDGE, MA<br>02139-4301 US | VE Manage<br>Personnel | Co-PI and K<br>Personne |
| Subaward Organization(s)                                                 |                                               |                    | Add Subawar                                          | rd Organization        | )                       |
| Organization Name                                                        | <ul> <li>Unique</li> <li>Identifie</li> </ul> |                    | dress Actions                                        |                        |                         |

Add Subaward Organization: Search by UEI or organization name. Once added, click the *Manage Subaward Personnel* link to add personnel to the subaward. See <u>Adding or Removing Subaward Organizations</u>

## **Add Subaward Organization**

#### Add Subaward Organization

Search for and add a subaward organization registered with NSF. If the subaward organization has not yet registered, please refer to the registration instructions.

| Organizat | tion Name                                                           |    | Unique Entity Identifier (UEI) 1 What is a | a U | EI?                                              |
|-----------|---------------------------------------------------------------------|----|--------------------------------------------|-----|--------------------------------------------------|
| boston u  | niversity                                                           | OR |                                            |     | Search                                           |
| Show A    | All ◆                                                               |    |                                            |     | Showing <b>1-2</b> of 2                          |
| Select    | Organization Name                                                   | •  | Unique Entity Identifier (UEI) 🗘           | •   | Address                                          |
| 0         | Trustees of Boston University  View SAM Legal Business Name         |    | THL6A6JLE1S7                               |     | 1 SILBER WAY<br>BOSTON, MA 02215-1703 US         |
| 0         | Trustees of Boston University, BUMC<br>View SAM Legal Business Name |    | FBYMGMHW4X95                               |     | 85 E NEWTON ST M-921<br>BOSTON, MA 02118-2340 US |
| Show A    | NI ◆                                                                |    |                                            |     | Showing 1-2 of 2                                 |
|           |                                                                     |    |                                            |     |                                                  |
| Ad        | d Subaward Organization                                             |    |                                            |     |                                                  |
|           |                                                                     |    |                                            |     |                                                  |
|           |                                                                     |    |                                            |     |                                                  |

#### Search by organization name or UEI Select radio button for organization Click Add Subaward Organization button

| earch for | co-PI:         | Email          |                     |                                      |           |
|-----------|----------------|----------------|---------------------|--------------------------------------|-----------|
|           |                | OR @bu.edu     |                     |                                      | Search    |
|           |                |                |                     |                                      |           |
| Select    | Personnel Name | NSF ID         | Email               | Organization                         |           |
| Select    | Personnel Name | NSF ID<br>0004 | Email<br>r**@bu.edu | Organization<br>Trustees of Boston U | niversity |

### **Manage Personnel: Add Co-PI**

| Add o         | co-Princ          | cipal Investig  | ator (c  | o-PI)           |                      |                                |                  |
|---------------|-------------------|-----------------|----------|-----------------|----------------------|--------------------------------|------------------|
| 244 Search    | <b>h for co-F</b> | 기:              | E        | mail            |                      |                                |                  |
| sonnel :      |                   |                 | OR       | barreiro@mit.eo | du                   |                                | Search           |
|               | يرجل كيد          |                 |          |                 |                      |                                |                  |
| t             | ct Po             | ersonnel Name   | )        | NSF ID          | Email                | Organization                   |                  |
| mary          | E                 | smeralda Barrei | ro       | 000861396       | b******@mit.edu      | Massachusetts Institu          | te of Technology |
| iptic         | E                 | smeralda Barrei | ro       | 000861396       | b******@mit.edu      | National Science Fou           | ndation          |
| Cited         |                   |                 |          |                 |                      |                                |                  |
|               |                   |                 |          |                 |                      | Add Personn                    | el Cance         |
| fication(s)   |                   | Carol           | e Traino | r               | Principal Investigat | tor Massachusett<br>Technology | s Institute of   |
| uipment and ( | Other             | Show            | All      | \$              |                      |                                |                  |
|               |                   |                 |          |                 |                      |                                |                  |

Add Co-Principal Investigator(s) by searching by NSF ID or email address associated with NSF ID.

# **Collaborative Proposals: Linking**

#### Click Link/View × How to Link Proposals Link Collaborative Proposals Collaborative To link separately submitted collaborative proposals: Enter the Temporary ID Number () of the non-lead proposal you want to link to: **Proposals**, enter 1. Both the lead and non-lead should each prepare a **Temporary ID Number Temporary ID** new proposal 2. The non-lead should coordinate offline to give their Number of proposal's Temporary ID Number to the lead non-lead, click Note: Once proposals are linked, the Principal Investigator's contact information will be shared. 3. Once in the proposal, the lead can send a request to Send Link link Request. 4. The non-lead can accept the link request from within Send Link Request Cancel their proposal

#### The request must be accepted by the non-lead organization proposal.

On the Link/View Collaborative Proposals The lead organization will see pending link requests, and non-lead organizations that have accepted or rejected link requests.

The non-lead organization(s) will only be able to view the status of the linked lead proposal on the Link/View Collaborative Proposals page.

# **Lead Collaborative Proposal Sections**

#### Lead proposal information will populate Non-Lead proposals

#### Proposal Actions (PI)

- Share Proposal with SPO/AOR
- Manage Personnel and Subaward Organizations
- Link/View Collaborative Proposals (if applicable)
- Print Proposal
- Delete Proposal

| roposal Title:                                             | Collaborative Re  | search: demo lead 🞯 Edit                                             |                                      |                                |
|------------------------------------------------------------|-------------------|----------------------------------------------------------------------|--------------------------------------|--------------------------------|
| unding Opportunity:                                        | NSF 23-524 🗷 -    | Computer and Information Science and Engineering (C                  | CISE): Core Programs, Large Projects | Due Date: Select Due Date      |
| /here to Apply:                                            |                   | uter & Info Scie & Enginr (CSE) - Division Of Computer               | and Network Systems (CNS), CISE      | Date Type: Window              |
|                                                            | Core: Large Proje |                                                                      |                                      |                                |
| roposal Type:                                              | Research          |                                                                      |                                      |                                |
| ubmission Type:                                            | Full Proposal     |                                                                      |                                      |                                |
| ollaborative Type:                                         | Separately subm   | itted by multiple organizations (Lead proposal)                      |                                      |                                |
|                                                            |                   |                                                                      |                                      |                                |
| Proposal Actions                                           |                   | Proposal Sections                                                    | Last Updated                         | Compliance Status [Key]        |
| Share Proposal with                                        | 6                 | Required                                                             |                                      |                                |
| SPO/AOR                                                    |                   | Cover Sheet                                                          |                                      | Form not checked               |
| Manage Personnel ar<br>Organizations                       | nd Subaward       | Project Summary                                                      |                                      | Document unavailable for check |
| 쉽 Link/View Collaborative Proposals                        |                   | Project Description                                                  |                                      | Document unavailable for check |
|                                                            |                   | References Cited                                                     |                                      | Document unavailable for check |
| Print Proposal                                             |                   | Budget(s)                                                            |                                      | Form not checked               |
| Delete Proposal                                            |                   | Budget Justification(s)                                              |                                      | Document unavailable for check |
|                                                            |                   | Facilities, Equipment and Other Resources                            |                                      | Document unavailable for check |
| Proposal Details                                           |                   | Senior Personnel Documents ()                                        |                                      | Document unavailable for check |
| Proposal Status:<br>Not Shared with SPO/AOF                | 5                 | Data Management Plan                                                 |                                      | Document unavailable for check |
| Not Shared with SPOIAOP                                    |                   | Postdoctoral Mentoring Plan<br>Oconditionally required               |                                      | Document unavailable for check |
| Helpful Links                                              |                   | Optional                                                             |                                      |                                |
| View Submitted Proposals                                   |                   | Other Personnel Biographical Information <b>1</b>                    |                                      | Document unavailable for check |
| Proposal and Award Polic<br>Procedures Guide (PAPP)        |                   | Other Supplementary Documents                                        |                                      | Document unavailable for check |
| Demo Site FAQs                                             |                   | Other Supplementary Documents                                        |                                      | Document unavailable for check |
| Proposal Preparation and<br>FAQs                           | Submission        | List of Suggested Reviewers<br>(Single Copy Document ())             |                                      | Document unavailable for check |
| Video: How to Upload<br>Collaborators and Othe<br>Document |                   | List of Reviewers Not to Include<br>(Single Copy Document <b>1</b> ) |                                      | Document unavailable for check |
|                                                            |                   | Deviation Authorization ()<br>(Single Copy Document ())              |                                      | Document unavailable for check |
|                                                            |                   | Additional Single Copy Documents                                     |                                      | Document unavailable for check |

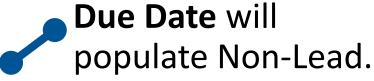

### Lead Collaborative Proposal Required and Optional sections

# **Non-Lead Collaborative Proposal Sections**

Output acceptance of the link request by the non-lead proposal, this proposal will inherit the following information from the lead proposal: Proposal Title, Funding Opportunity Where to Apply, Proposal Type, Submission Type and Due Date. Provide the lead organization your proposal's Temporary ID Number - 11618 so the lead organization car

send you a proposal link reque

# Information populated from Lead proposal

#### Proposal Actions (PI)

- Share Proposal with SPO/AOR
- Manage Personnel and Subaward Organizations
- Link/View Collaborative Proposals (if applicable)
- Print Proposal
- Delete Proposal

| send you a proposal in                                                                                                  | ik lequest.                                                                          |                                                                                                    |                                     |                                                              |
|----------------------------------------------------------------------------------------------------|--------------------------------------------------------------------------------------|----------------------------------------------------------------------------------------------------|-------------------------------------|--------------------------------------------------------------|
| Proposal Title:<br>Funding Opportunity:<br>Where to Apply:<br>Proposal Type:<br>Bubmission Type:<br>Collaborative Type: | NSF 23-520 Z -<br>Direct For Compu<br>CyberTraining - T<br>Research<br>Full Proposal | search: demo 🕼 Edit<br>Training-based Workforce Development for Adv<br>uter & Info Scie & Enginr (CSE) - Office of Adv<br>fraining-based<br>itted by multiple organizations (Non-lead propo | vanced Cyberinfrastructure ( (OAC), | Due Date: Inherited from the<br>Lead Proposal<br>Otate Types |
| Proposal Actions                                                                                                    |                                                                                      | Proposal Sections                                                                                                    | Last Updated                        | Compliance Status [Key]                                      |
| Generation Share Proposal with                                                                                          | 0                                                                                    | Required                                                                                                    |                                     |                                                              |
| SPO/AOR                                                                                                    | Ŭ                                                                                    | Cover Sheet                                                                                                    |                                     | Form not checked                                             |
| Manage Personnel a                                                                                                    | and Subaward                                                                         | Budget(s)                                                                                                    |                                     | Form not checked                                             |
| Organizations                                                                                                    |                                                                                      | Budget Justification(s)                                                                                                    |                                     | Document unavailable for check                               |
| 입 Link/View Collaborat                                                                                                  | ive Proposals                                                                        | Facilities, Equipment and Other Resources                                                                                                    | S                                   | Document unavailable for check                               |
| 🖶 Print Proposal                                                                                                    |                                                                                      | Senior Personnel Documents 0                                                                                                    |                                     | Document unavailable for check                               |
| Delete Proposal                                                                                                    |                                                                                      | Optional                                                                                                    |                                     |                                                              |
|                                                                                                    |                                                                                      | Other Personnel Biographical Information                                                                                                    | 0                                   | Document unavailable for check                               |
| Proposal Details                                                                                                    |                                                                                      | Other Supplementary Documents                                                                                                    |                                     | Document unavailable for check                               |
| Proposal Status:<br>Not Shared with SPO/AO                                                                              | R                                                                                    | List of Suggested Reviewers<br>(Single Copy Document <b>1</b> )                                                                                                    |                                     | Document unavailable for check                               |
| Helpful Links                                                                                                    |                                                                                      | List of Reviewers Not to Include<br>(Single Copy Document <b>1</b> )                                                                                                    |                                     | Document unavailable for check                               |
| View Submitted Proposal<br>Proposal and Award Polic                                                                     |                                                                                      | Deviation Authorization ()<br>(Single Copy Document ())                                                                                                    |                                     | Document unavailable for check                               |
| Procedures Guide (PAPF<br>Demo Site FAQs                                                                                |                                                                                      | Additional Single Copy Documents 0                                                                                                    |                                     | Document unavailable for check                               |

**Due Date** populated from Lead proposal.

#### Non-Lead

#### **Collaborative Proposal**

#### Required and Optional sections

# **Collaborators and Other Affiliations**

#### Preview: Collaborators and Other Affiliations

×

Please review the information, and if displayed properly, upload your file. Otherwise, cancel and revise your file before uploading again.

| Tal | ole_1         |                       |                         |                     |  |  |      | 2 or     | ganiza | ationa | l affiliat | ions |
|-----|---------------|-----------------------|-------------------------|---------------------|--|--|------|----------|--------|--------|------------|------|
| 1   | Your<br>Name: |                       |                         | Last Active<br>Date |  |  |      |          |        |        |            |      |
|     |               | Massachu<br>Technolog | setts Institute of<br>y |                     |  |  |      |          |        |        |            |      |
|     |               | Stanford U            | Iniversity              | 6/15/2020           |  |  |      |          |        |        |            |      |
| Tal | ole_5         |                       |                         |                     |  |  |      |          |        |        | 1 pe       | rson |
| 2   | Name:         | Type of               | Optional (em            | ail, Last           |  |  |      |          |        |        |            |      |
|     |               |                       |                         |                     |  |  | Uple | oad File | )      |        | Cance      | 1    |

# **COA Compliance Check**

#### Collaborators and Other Affiliations -

#### A Your file contains the following warning(s):

• One or more COA template cells could not be saved. Look for differences between the preview and the COA template data, such as truncated or excluded data. If changes are needed to the COA template, delete the previously uploaded template file, and upload the revised COA template file.

Your file has been uploaded successfully.

Step 1: Complete the Collaborators and Other Affiliations Template

- Download the **required** Collaborators and Other Affiliations template C<sup>\*</sup> and follow the instructions
- NSF uses the information in this Single Copy Document to manage reviewer selection, and it is not seen by reviewers. For more on potential review conflicts C see the PAPPG.
- Step 2: Upload the completed Collaborators and Other Affiliations Template
  - Only one file can be uploaded
  - Your file should not contain page numbers, as they will be added automatically by the system
  - Accepted file types include: .xlsx
  - After selecting your template file, a preview will be displayed for your confirmation
  - Maximum file size permitted is 10 MB

Collaborators and Other Affiliations (PAPPG)

×

Video: How to Upload a Collaborators and Other Affiliations Document

## **Collaborations and Other Affiliations**

- WARNING explains problem saving data in template.
- Link to PAPPG and helpful Video.

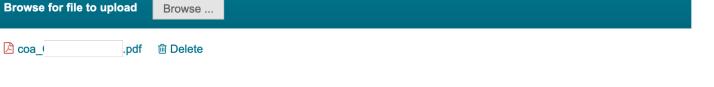

# **Automated Proposal Compliance Checking**

#### AUTOMATED PROPOSAL COMPLIANCE CHECKS PERFORMED BY RESEARCH.GOV AS OF MAY 2, 2022

Scroll down to view each Research.gov automated compliance checks table or use the links below:

I. Full Proposals

II. Preliminary Proposals

III. Letters of Intent

IV. Renewal Proposals

V. Accomplishment-Based Renewal Proposals

#### LEGEND

- 🖌 = The system runs a compliance check and an Error or Warning message will be displayed (as noted in the "Error/Warning" column) if the proposal fails the compliance check.
- N/A = The system does not run a compliance check because the proposal rule doesn't apply for this type of proposal.

= Checks only performed by Research.gov.

|    | AUTOMATED PRO                                                                                                    | POSAL C | OMPLIA   | NCE CHEC         | KS PEI | RFORM     | IED BY   | RESE/     | ARCH.        | GOV A | S OF MAY   | 2, 2022 FOI | R FULL | PROPO  | SALS                       |            |
|----|----------------------------------------------------------------------------------------------------|---------|----------|------------------|--------|-----------|----------|-----------|--------------|-------|------------|-------------|--------|--------|----------------------------|------------|
|    | COMPLIANCE CHECK                                                                                                    | ERROR/  |          | TYPE OF PROPOSAL |        |           |          |           |              |       |            |             |        |        |                            |            |
| #  | COMPLIANCE CHECK                                                                                                    | WARNING | RESEARCH | PLANNING         | RAPID  | EAGER     | RAISE    | GOALI     | IDEAS<br>LAB | FASED | CONFERENCE | EQUIPMENT   | TRAVEL | CENTER | RESEARCH<br>INFRASTRUCTURE | FELLOWSHIP |
|    |                                                                                                    |         |          |                  | PF     | ROPOSAL S | ECTION E | XISTS CHE | CKS          |       |            |             |        |        |                            |            |
| 1  | Project Summary is required.                                                                                              | Error   | 1        | 1                | 1      | 1         | 1        | 1         | 1            | 1     | 1          | 1           | 1      | 1      | 1                          | 1          |
| 2  | Project Description is required.                                                                                          | Error   | 1        | 1                | 1      | 1         | 1        | 1         | 1            | 1     | 1          | 1           | 1      | 1      | 1                          | 1          |
| 3  | References Cited is required (see note 4).                                                                                | Error   | 1        | 1                | 1      | 1         | 1        | 1         | 1            | 1     | N/A        | 1           | N/A    | 1      | 1                          | 1          |
| 4  | Budget Justification(s) is required.                                                                                      | Error   | 1        | 1                | 1      | 1         | 1        | 1         | 1            | 1     | 1          | 1           | 1      | ~      | 1                          | 1          |
| 5  | Facilities, Equipment and Other Resources is<br>required (conditionally required for Conference<br>and Travel proposals). | Error   | 1        | 1                | 1      | 1         | 1        | 1         | 1            | 1     | 1          | 1           | 1      | 1      | 1                          | ~          |
| 6  | Biographical Sketch is required for each PI/<br>co-PI/Senior Personnel (see notes 4 & 5).                                 | Error   | 1        | 1                | 1      | 1         | 1        | 1         | 1            | 1     | N/A        | 1           | N/A    | 1      | 1                          | 1          |
| 7  | Current and Pending Support is required for<br>each PI/co-PI/Senior Personnel.                                            | Error   | 1        | 1                | 1      | 1         | 1        | 1         | 1            | 1     | 1          | 1           | 1      | 1      | 1                          | 1          |
| 8  | Collaborators and Other Affiliations is required<br>(conditionally required for Conference<br>proposals) (see note 5).    | Error   | 1        | 1                | 1      | 1         | 1        | 1         | 1            | 1     | 1          | 1           | 1      | ~      | 1                          | ~          |
| 9  | Data Management Plan is required                                                                                          | Error   | 1        | 1                | 1      | 1         | 1        | 1         | 1            | 1     | 1          | 1           | 1      | 1      | 1                          | 1          |
| 10 | Postdoctoral Mentoring Plan is required if<br>funding is requested to support postdoctoral<br>researchers.                | Error   | 1        | 1                | 1      | 1         | 1        | 1         | 1            | 1     | 1          | 1           | 1      | 1      | 1                          | 1          |

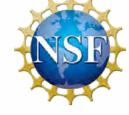

Proposal preparation requirements as outlined in the NSF PAPPG 23-1 are checked during proposal preparation and submission activities.

See <u>Automated Compliance</u> <u>Checking of NSF Proposals</u> for updated details.

# **Project Summary Compliance Checking**

Letters of Intent and Proposals > In Progress: Proposals (Full and Renewals) > Proposal - 7184 > Project Summary

#### **Project Summary**

Give Feedback >

Project Summary (PAPPG)

• Your file contains the following error(s). Please update your file and try uploading it again.

• Your file does not include the required document section heading(s) of [Overview, Intellectual Merit, Broader Impacts]

#### Content Instructions for Project Summary:

- The document must conform to solicitation-specific and PAPPG instructions
- Please refer to the Format of the proposal (PAPPG) 
   <sup>™</sup> for all margin, spacing, font type
   and size requirements
- Your file must include three separate section headers: Overview, Intellectual Merit, and Broader Impacts. To be valid, a heading must be on its own line with no other text on that line.
- File cannot exceed one page

#### File Instructions for Project Summary:

- · Only one file can be uploaded
- Your file should not contain page numbers, as they will be added automatically by the system
- · Accepted file types include: PDF
- Maximum file size permitted is 10 MB

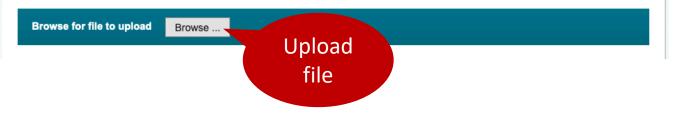

## **Project Summary**

- ERROR (hard stop) explains formatting that must be corrected.
- Provides specific content and format requirements, including:
  - Your file must include three separate section headers: Overview, Intellectual Merit, and Broader Impacts. To be valid, a heading must be on its own line with no other text on that line.

# **Project Summary Compliance Checking**

#### **Project Summary**

Give Feedback >

Project Summary (PAPPG)

- Your file contains the following error(s). Please update your file and try uploading it again.
  - Your file cannot exceed one page

Content Instructions for Project Summary:

- The document must conform to solicitation-specific and PAPPG instructions
- Please refer to the Format of the proposal (PAPPG) <sup>C</sup> for all margin, spacing, font type and size requirements
- Your file must include three separate section headers: Overview, Intellectual Merit, and Broader Impacts. To be valid, a heading must be on its own line with no other text on that line.
- · File cannot exceed one page

#### File Instructions for Project Summary:

- · Only one file can be uploaded
- Your file should not contain page numbers, as they will be added automatically by the system
- Accepted file types include: PDF
- Maximum file size permitted is 10 MB

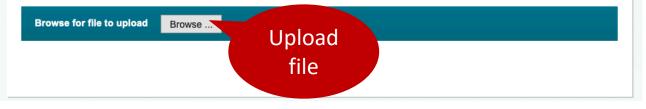

## **Project Summary**

ERROR (hard stop) explains the file exceeds page limit.

Provides specific content and format requirements, including:

- File cannot exceed one page
- File should **not** contain page numbers, as they will be added automatically by the system
- Accepted file type: PDF
- Maximum file size permitted is 10 MB

# **Project Description Compliance Checking**

#### **Project Description**

Give Feedback >

Project Description (PAPPG)

Funding Opportunity - NSF 21-591

• Your file contains the following error(s). Please update your file and try uploading it again.

• Your file contains a hyperlink (URL) to a website, which is not allowed in the Project Description. Please ensure the Project Description content does not include any hyperlinks.

#### **Content Instructions for Project Description:**

- The document must conform to solicitation-specific and PAPPG instructions
- Please refer to the Format of the proposal (PAPPG) C<sup>\*</sup> for all margin, spacing, font type and size requirements
- Your file must include a separate section header for Broader Impacts. To be valid, a heading must be on its own line with no other text on that line.
- Refer to the funding opportunity for page limit guidance. The system will enforce the page limit requirements identified in the funding opportunity. If the funding opportunity does not provide a page limit for the project description, the 15-page limit will be enforced.
- Hyperlinks (URLs) must not be used in the Project Description

#### File Instructions for Project Description:

- Only one file can be uploaded
- Your file should not contain page numbers, as they will be added automatically by the system
- Accepted file types include: PDF
- Maximum file size permitted is 10 MB

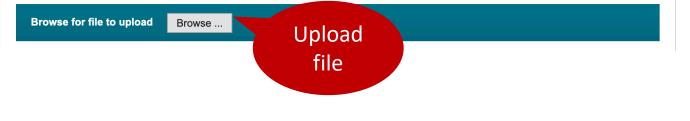

## **Project Description**

ERROR (hard stop) explains formatting that must be corrected.

- Provides links to NSF PAPPG and solicitation specific requirements.
- Your file must include a separate section header for Broader Impacts. To be valid, a heading must be on its own line with no other text on that line.
- Hyperlinks (URLs) must not be used in the Project Description
- Accepted file type: PDF

## **Senior Personnel Documents**

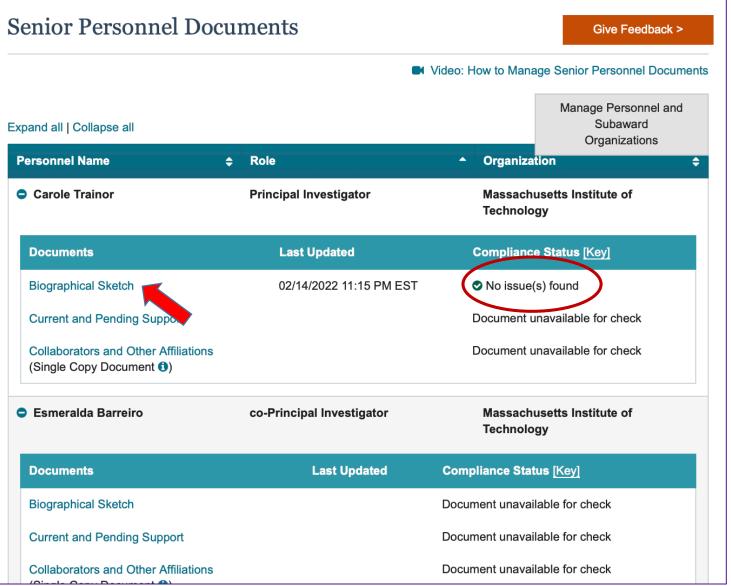

## **Senior Personnel Documents**

For each Senior Personnel, expand to view and upload documents.

Click on a Senior Personnel Document type to upload a PDF. Automated Proposal Compliance Checking will be completed and either specify error or indicate *No issue(s) found*.

# **Biographical Sketch Compliance Checking**

#### Biographical Sketch - Esmeralda Barreiro

Give Feedback >

Biographical Sketch(es) (PAPPG)

- Your file contains the following error(s). Please update your file and try uploading it again.
  - The Biographical Sketch file you attempted to upload is not an NSF-approved format or is not the current version of the approved format. View guidance on the <u>NSF-approved Formats for Biographical Sketch</u> is policy page and re-upload your file using the current version of an approved format.

Step 1: Complete an NSF-approved format file for Biographical Sketch

- Users must submit Biographical Sketch documents in an NSF-approved format, such as SciENcv C. A list of approved formats and policy guidance are available at the NSF-Approved Formats for Biographical Sketch C. policy page.
- File cannot exceed three pages
- Collaborators and other affiliations should not be included in the Biographical Sketch, as it is now provided as a Single Copy Document for each individual identified as senior personnel

Step 2: Upload the completed NSF-approved format file for Biographical Sketch

- Only one file can be uploaded
- Your file should not contain page numbers, as they will be added automatically by the system
- Accepted file types include: PDF
- Maximum file size permitted is 10 MB

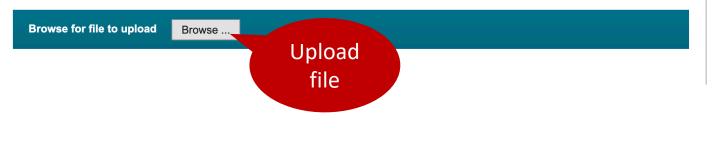

#### **Biographical Sketch**

Checks for NSF-approved format. Will error and not allow upload if not approved format or correct version.

- Provides links to download <u>NSF-Approved Formats for Biographical</u> <u>Sketch</u> and access <u>SciENcv</u> for creating a document in the approved formats.
- File cannot exceed three pages
- Collaborators and other affiliations should not be included in the Biographical Sketch, as it is now provided as a Single Copy Document for each individual identified as senior personnel.

# **C&PS Compliance Checking**

# Order Feedback Server Feedback Server Feedback Se

• Current and Pending Support must include ongoing projects and proposals (including this project), and any subsequent funding in the case of continuing grants

Step 2: Upload the completed NSF-approved format file for Current and Pending Support

- · Only one file can be uploaded
- Your file should not contain page numbers, as they will be added automatically by the system
- · Accepted file types include: PDF
- Maximum file size permitted is 10 MB
- Current and Pending Support files that are uploaded using the NSF-approved fillable PDF format will only display the pages with data entered on the page. Any blank pages will be removed from the file but the pages will not be renumbered. Uploaded SciENcv files will display all pages.

Browse for file to upload Browse .

## **Current & Pending Support**

- Checks for NSF-approved format. Will error and not allow upload if not approved format or correct version.
- Provides step-by-step instructions and link to PAPPG section on Current and Pending Support
- Any blank pages will be removed from display

Reminder: For consistency, 0.00 should not be used (please use 0.01)

# Budget

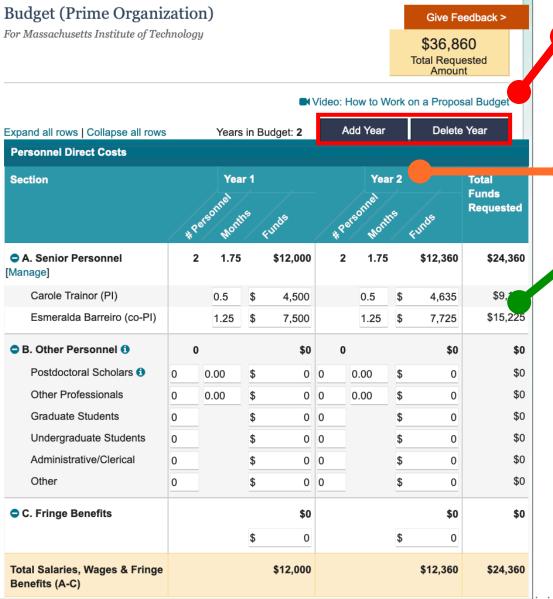

Inline help including a video *How to Work on a Proposal Budget* 

**Add Year** 

View budget Years side by side

Preview/Print

Enter Personnel Direct Costs, Additional Direct Costs, and Indirect Costs.

Scroll down to Save, Preview/Print, or Cancel

Cancel

Save

# Sharing Proposal with SPO/AOR (PI)

Research Administration

D 1 ----

Collaborative Tv... Not Collaborative

- PI selects the *Share Proposal with SPO/AOR* button located in Proposal Actions section of the proposal main page.
- The system will run the current Research.gov automated proposal compliance checks.

| Where to Anniv: Directorate For Geosciences (GEO) - Div Atmospheric & Geospace                                                                                                    |                                                                                                    | Give Feedbac          |
|----------------------------------------------------------------------------------------------------|----------------------------------------------------------------------------------------------------|-----------------------|
| unding Opport       NSF 22-570 2 - Solar, Heliospheric, and INterplanetary Environment         Where to Apply:       Directorate For Geosciences (GEO) - Div Atmospheric & Geospace Sciences (AGS), SOLAR-TERRESTRIAL                                                                               | ne actual system will also apply in the demo site<br>cations will be created or sent when performing any actions in the demo | o site                |
| Funding Opport       NSF 22-570 C - Solar, Heliospheric, and INterplanetary Environment         Where to Apply:       Directorate For Geosciences (GEO) - Div Atmospheric & Geospace         Sciences (AGS), SOLAR-TERRESTRIAL       Directorate For Geosciences (GEO) - Div Atmospheric & Geospace | and Short-term Memory enhancement C Edit                                                                                     | ite:                  |
| Sciences (AGS), SOLAR-TERRESTRIAL                                                                                                    | Solar, Heliospheric, and INterplanetary Environment 10/07/202                                                                | 22 (Target Date 🛊 🗸 🗙 |
| Proposal Type: Research                                                                                                    |                                                                                                    | Date Type: Target     |
|                                                                                                    |                                                                                                    |                       |
| Submission Type: Full Proposal                                                                                                    |                                                                                                    |                       |

| roposal Actions                                     | Proposal Sections                         | Last Updated            | Compliance Status [Ke           |
|-----------------------------------------------------|-------------------------------------------|-------------------------|---------------------------------|
| Share Proposal with                                 | Required                                  |                         |                                 |
| SPO/AOR                                             | Cover Sheet                               | 02/13/2022 11:33 PM EST | No issue(s) found               |
| Manage Personnel and Subaward Organizations         | Project Summary                           |                         | Document unavailable for check  |
| Print Proposal                                      | Project Description                       |                         | Document unavailable for check  |
| Delete Proposal                                     | References Cited                          |                         | Document unavailable f          |
| oposal Details                                      | Budget(s)                                 |                         | Form not checked                |
| pposal Status:<br>t Shared with SPO/AOR             | Budget Justification(s)                   |                         | Document unavailable f<br>check |
| Ipful Links                                         | Facilities, Equipment and Other Resources |                         | Document unavailable f          |
| ew submitted proposals () oposal and Award Policies | Senior Personnel Documents 0              |                         | Document unavailable f          |
| d Procedures Guide<br>APPG)                         | Data Management Plan                      |                         | Document unavailable f          |

# Sharing Proposal with SPO/AOR (PI)

- ERRORS (hard stop) must be corrected prior to sharing with SPO/AOR
- WARNINGS (yellow) may be corrected but are not required to share with SPO/AOR
- Once proposal passes validation, PI will then be navigated to the Share Proposal with SPO/AOR screen.

| hare Proposal with SPO/AOR                                                                                  |                                                                                                    |  |  |  |  |  |
|----------------------------------------------------------------------------------------------------|----------------------------------------------------------------------------------------------------|--|--|--|--|--|
| gned access to the proposal. Any errors or warnin                                                           | ngs associated with proposal are also shown below. Change Proposal Access                                                                             |  |  |  |  |  |
| he SPO/AOR can be given permission to view or                                                               | r edit the proposal, and the AOR can be given an additional permission to submit.                                                                     |  |  |  |  |  |
| Sponsored Projects Office (SPO)<br>Proposal not shared                                                      | Authorized Organizational Representative (AOR)<br>Proposal not shared                                                                                 |  |  |  |  |  |
| bmission Errors and Warnings                                                                                | Collapse ~                                                                                                    |  |  |  |  |  |
| • The following error(s) must be fixed prior to s                                                           | ubmitting the proposal.                                                                                                    |  |  |  |  |  |
| Cover Sheet<br>Proposed Duration cannot be zero or blar                                                     | nk                                                                                                    |  |  |  |  |  |
| <ul> <li>Project Summary</li> <li>The Project Summary has not been provided</li> </ul>                      | ded and is required before submission                                                                                                    |  |  |  |  |  |
| <ul> <li>Project Description</li> <li>The Project Description has not been prov</li> </ul>                  | vided and is required before submission                                                                                                    |  |  |  |  |  |
| References Cited<br>• The References Cited has not been provi                                               | ded and is required before submission                                                                                                    |  |  |  |  |  |
| <ul> <li>Budget(s)</li> <li>An Individual(s) identified in the senior period</li> </ul>                     | rsonnel category needs months and funds entered for at least one year. Please ot be requesting funds for them (Massachusetts Institute of Technology) |  |  |  |  |  |
| Technology)                                                                                                 | provided and is required before submission (Massachusetts Institute of                                                                                |  |  |  |  |  |
| <ul> <li>The Budget Justification(s) has not been p<br/>Facilities, Equipment and Other Resource</li> </ul> | provided and is required before submission (Harvard University)                                                                                       |  |  |  |  |  |
|                                                                                                    | burces has not been provided and is required before submission                                                                                        |  |  |  |  |  |
| <ul> <li>Biographical Sketch</li> <li>The Biographical Sketch has not been pro<br/>submission</li> </ul>    | ovided for William Frank and is required for each Senior Personnel before                                                                             |  |  |  |  |  |
| Current and Pending Support<br>• The Current and Pending Support has no<br>before submission                | t been provided for William Frank and is required for each Senior Personnel                                                                           |  |  |  |  |  |
| Collaborators and Other Affiliations<br>• The Collaborators and Other Affiliations h<br>before submission   | as not been provided for William Frank and is required for each Senior Personnel                                                                      |  |  |  |  |  |
| Data Management Plan<br>• The Data Management Plan has not beer                                             | n provided and is required before submission                                                                                                    |  |  |  |  |  |
| A The following warning(s) are recommended t                                                                | to be checked prior to <b>submitting the proposal</b> .                                                                                               |  |  |  |  |  |
| Cover Sheet<br>• A Requested Start Date has not been ent                                                    | ered                                                                                                    |  |  |  |  |  |

Back to Proposal

# Sharing Proposal with SPO/AOR (PI)

#### Change Proposal Access for SPO/AOR

Select the level of proposal access you would like to give to the Sponsored Projects Office (SPO) and Authorized Organizational Representative (AOR). Other personnel's access to the proposal can be updated from Manage Personnel.

and Submit. **Proposal Access** Actions O Proposal not shared **View SPO/AOR Personnel** Authorized Organizational Representative O View only access O Edit access Allow proposal submission (AOR only) Share Proposal with SPO/AOR Share the proposal with the <sup>(1)</sup> Sponsored Projects Office (SPO) and <sup>(1)</sup> Authorized Organizational Representative (AOR) by changing Cancel the assigned access to the proposal. Any errors or warnings associated with proposal are also shown below. **Current SPO/AOR Proposal Access** The SPO/AOR can be given permission to view or edit the proposal, and the AOR can be given an additional permission to submit. Sponsored Projects Office (SPO) Proposal not shared Submission Errors and Warnings

## On each Temp Proposal, Lead and Non-Lead organizations allow SPO/AOR to View, Edit

Give Feedback >

Save Proposal Access

**SPO/AOR Proposal Access** 

Sponsored Projects Office (SPO) &

Personnel Type

(AOR)

Change Proposal Access

Authorized Organizational Representative (AOR) Proposal not shared

Expand >

## **Print Proposal & Upload Attachment to KC**

#### Proposal - 7244

Give Feedback >

#### Demo site information:

- In the proposal preparation demo site, you will be able to perform all proposal preparation functions that a PI would be able to do in the actual system
- All active compliance checks in the actual system will also apply in the demo site
- No system-generated email notifications will be created or sent when performing any actions in the demo site
- Proposals created in the demo site will not be displayed in the actual system, and demo proposal data cannot be transferred to the actual system

| Proposal Title:  | Cocoa Bioactives and Short-term Memory enhancement C Edit                                           |
|------------------|----------------------------------------------------------------------------------------------------|
| Funding Opport   | NSF 22-570 🗷 - Solar, Heliospheric, and INterplanetary Environment                                  |
| Where to Apply:  | Directorate For Geosciences (GEO) - Div Atmospheric & Geospace<br>Sciences (AGS), SOLAR-TERRESTRIAL |
| Proposal Type:   | Research                                                                                            |
| Submission Type: | Full Proposal                                                                                       |
| Collaborative Ty | Not Collaborative                                                                                   |

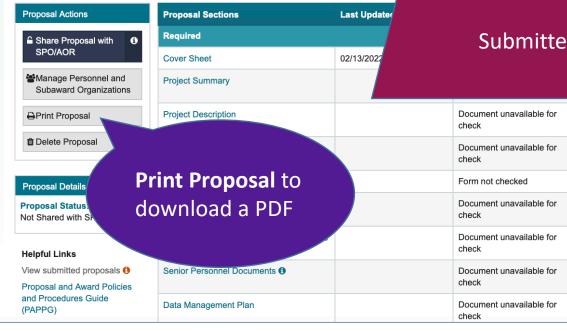

#### COVER SHEET FOR PROPOSAL TO THE NATIONAL SCIENCE FOUNDATION

| PROGRAM ANNOUNCE<br>NSF 22-570           | EMENT/SOLICITATION NO./DUE<br>10/0 | DATE<br>7/2022     | Special Exce                  | eption to Deadline Da          | te Policy            |                   | OR NSF USE ONLY DPOSAL NUMBER                 |
|------------------------------------------|------------------------------------|--------------------|-------------------------------|--------------------------------|----------------------|-------------------|-----------------------------------------------|
| FOR CONSIDERATION<br>AGS - SOLAR-T       | BY NSF ORGANIZATION UNIT           | S) (Indicate the n | nost specific unit know       | rn, i.e. program, division, et | 2.)                  |                   |                                               |
| DATE RECEIVED                            | NUMBER OF COPIES                   | DIVISION           | ASSIGNED                      | FUND CODE                      | DUNS# (Data Universa | Numbering System) | FILE LOCATION                                 |
|                                          | 1                                  | 06020000           | AGS                           | 1523                           | 001425594            |                   |                                               |
| EMPLOYER IDENTIFIC<br>TAXPAYER IDENTIFIC | ATION NUMBER (TIN)                 | A RENEWAL          | US AWARD NO.<br>LISHMENT-BASE |                                |                      |                   | TED TO ANOTHER FEDERAL<br>ES, LIST ACRONYM(S) |

Note: For submitted Collaborative proposals, the header of each lead and non-lead organization proposal page will display the name of the respective PI, and the assigned Proposal Number. The formatting of this display is: Submitted/PI: [PI First Name Last Name] /Proposal No: [Proposal Number].

# ARY PROPOSAL ER OF INTENT ID IF PRELIMINARY PROPOSAL NO. Surance Number EGN INDIVIDUAL RES INVOLVED

# Review the printed proposal prior to uploading to KC

COLLABORATIVE STATUS

# **KC System of Record**

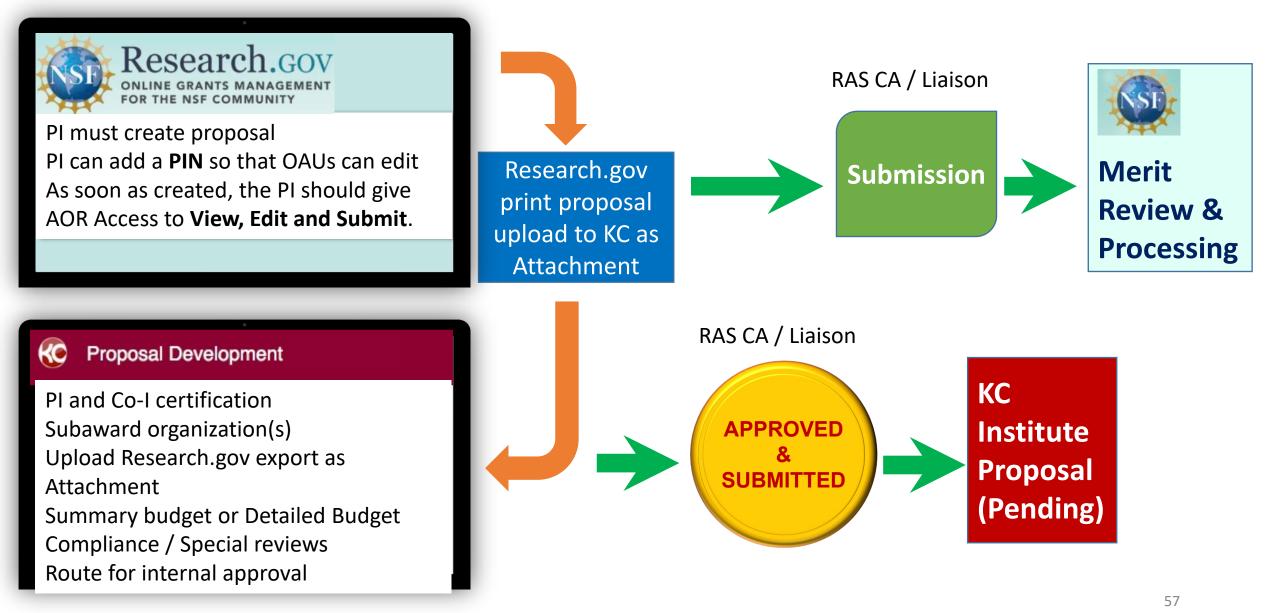

# **Research.gov Help System**

https://www.research.gov/common/robohelp/public/WebHelp/Research.htm#Welcome to the Research gov Help System.htm

| 🚺 Contents 📃 Index 🌠 Search                                                                                                    | - Search - 😡                                                                                                    |
|----------------------------------------------------------------------------------------------------|----------------------------------------------------------------------------------------------------|
| <ul> <li>Welcome to the Research.gov Help S</li> <li>Search for the Help You Need</li> <li>Look in the Table of Contents</li> <li>Check the Index</li> <li>How to Login to Research.gov</li> <li>How Do I Log In?</li> <li>Research.gov Registration</li> <li>Public Access</li> <li>Project Reports</li> <li>Financial Services on Research.gov</li> <li>Notifications &amp; Requests on Researc</li> <li>Research Spending &amp; Results</li> <li>Proposal Status</li> <li>Glossary of Terms</li> <li>Frequently Asked Questions</li> </ul> | Welcome to the Research.gov Help System<br>There are three ways to get the precise help you need in Research.gov Help System:<br>• Search for the Help You Need<br>• Look in the Table of Contents<br>• Check the Index<br>New Guidance on Account Registration, My Profile, User Management etc. can be found on the About Account<br>Management Page |
|                                                                                                    | <ul> <li>Search for the Help You Need</li> <li>1. In the Search box (Figure 1), type the action you need help for.</li> </ul>                                                                                                    |
|                                                                                                    | Contents I Index 7 Search Glossary                                                                                                    |

Highlight search results

Welcome to the Research.gov Help System

Important Information about NSF Project Reports

## **NSF Policy Outreach Office Resource Center**

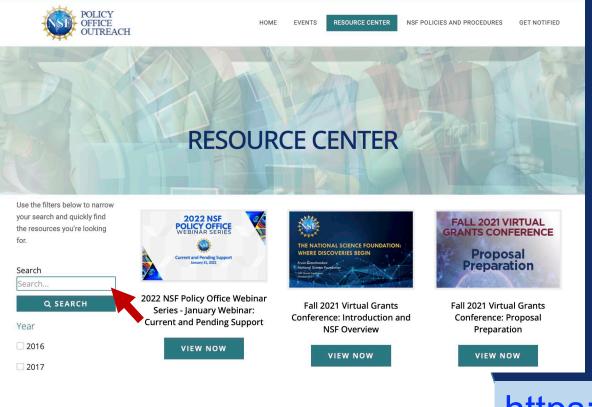

Resources address Proposal Preparation, Merit Review, Award Policy, and more ...

https://nsfpolicyoutreach.com/resource-center/

## **Get Notified!**

| First I | Name:                                                  |
|---------|--------------------------------------------------------|
|         |                                                        |
| Last N  | ame:                                                   |
|         |                                                        |
| SELE    |                                                        |
| Email   |                                                        |
| Lillali |                                                        |
| Altern  | ative Email Address:                                   |
|         |                                                        |
| Job Ti  | tle:                                                   |
|         |                                                        |
| Instit  | ution/Organization:                                    |
|         |                                                        |
| Resea   | rch Discipline or Research Administration Focus :      |
|         |                                                        |
| -       | e indicate your position type:<br>rienced Investigator |
| I EXDP  | rienced Investigator                                   |

**GET NOTIFIED** 

To stay News a

To stay informed about NSF **Proposal & Award-Related News** and Upcoming Events, **Click the link below and register for** updates on NSF webinars, newsletters, and conferences: **NSF Policy Outreach - Get Notified** 

# Feedback

We are providing a **QR Code** for you to access a **RAP learning session feedback survey** via your phone or mobile device.

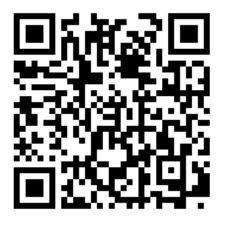

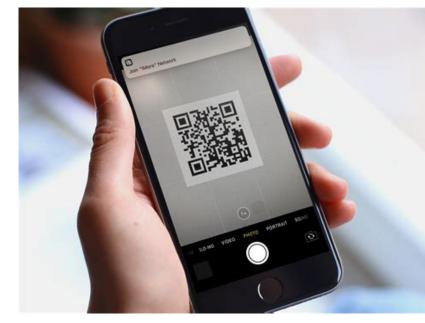

I will also provide the link <u>https://mit.co1.qualtrics.com/jfe/form/SV\_OU50Cn0</u> <u>YWfVSaDc</u> to access the form via the web and in a follow up email.

## **NSF Resources**

- Research.gov <u>About Proposal Preparation and Submission</u> page: Frequently Asked Questions (FAQs) by topic, video tutorials, and how- to guides
- <u>Research.gov Proposal Preparation Demo Site</u> (You will be prompted to sign in to Research.gov if you are not already signed in.)
- Research.gov <u>About Supplemental Funding Request Preparation and Submission</u> page: FAQs by topic
- <u>Research.gov Supplemental Funding Requests Demo Site</u> (You will be prompted to sign in to Research.gov if you are not already signed in.)

### • Video Tutorials

The Research.gov Proposal Demo video on the About Proposal Preparation and Submission page <u>Video Tutorials tab</u> shows how to initiate a new proposal, manage Personnel, work on a Budget, as well as other key proposal preparation steps.

### • NSF Help Desk

IT system-related and technical questions may be directed to the NSF Help Desk at 1-800-381-1532 (7:00 AM - 9:00 PM ET; Monday - Friday except federal holidays) or via <u>rgov@nsf.gov</u>.

# **NSF: FastLane System Decommissioning**

Research.gov Proposal and Supplemental Funding Request Training Resources:

- Research.gov <u>About Proposal Preparation and Submission</u> page: Frequently Asked Questions (FAQs) by topic, video tutorials, and howto guides
- <u>Research.gov Proposal Preparation Demo Site</u> (You will be prompted to sign in to Research.gov if you are not already signed in.)
- Research.gov <u>About Supplemental Funding Request Preparation and</u> <u>Submission</u> page: FAQs by topic
- <u>Research.gov Supplemental Funding Requests Demo Site</u> (You will be prompted to sign in to Research.gov if you are not already signed in.)

## **Questions – Help**

- <u>RAS Contract Administrator</u>
- <u>RA-Help@mit.edu</u>